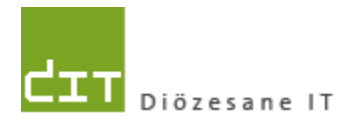

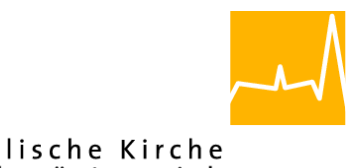

Katholische Kirche in Oberösterreich

# **Kurz-Doku**

**"Pfarrpaket V4**

# *Pfarre NEU mit Modul Matriken*

**Programm-Version: 5.1.2.0**

*Dokument-Version 1.0*

**Diözese Linz Bereich Finanzen und Verwaltung Fachbereich IT und Datenschutz Kapuzinerstraße 47 4020 Linz**

**Linz, am 20.1.2023**

**Autor: Ernst A.N. Raidl**

## **INHALTSVERZEICHNIS**

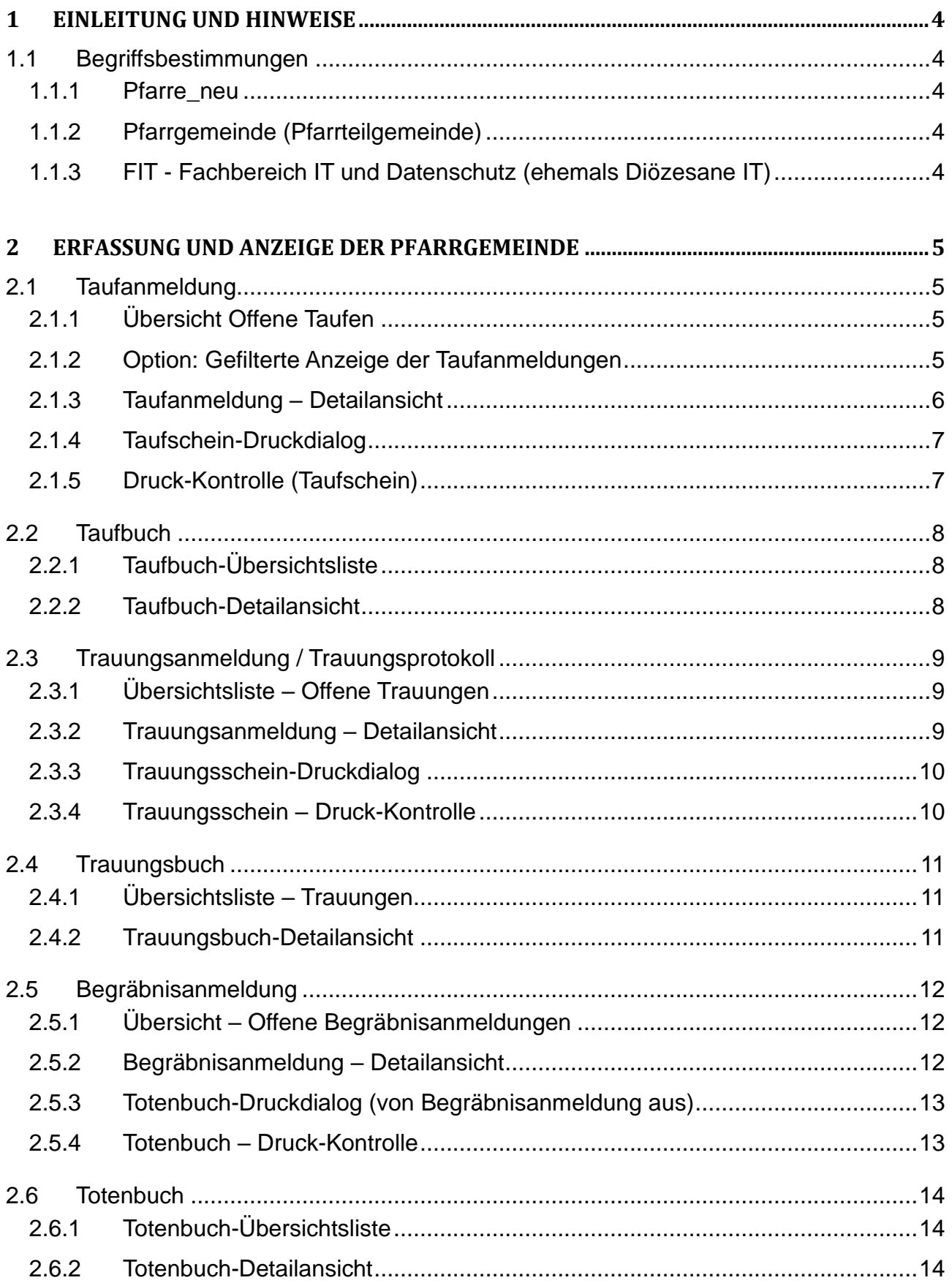

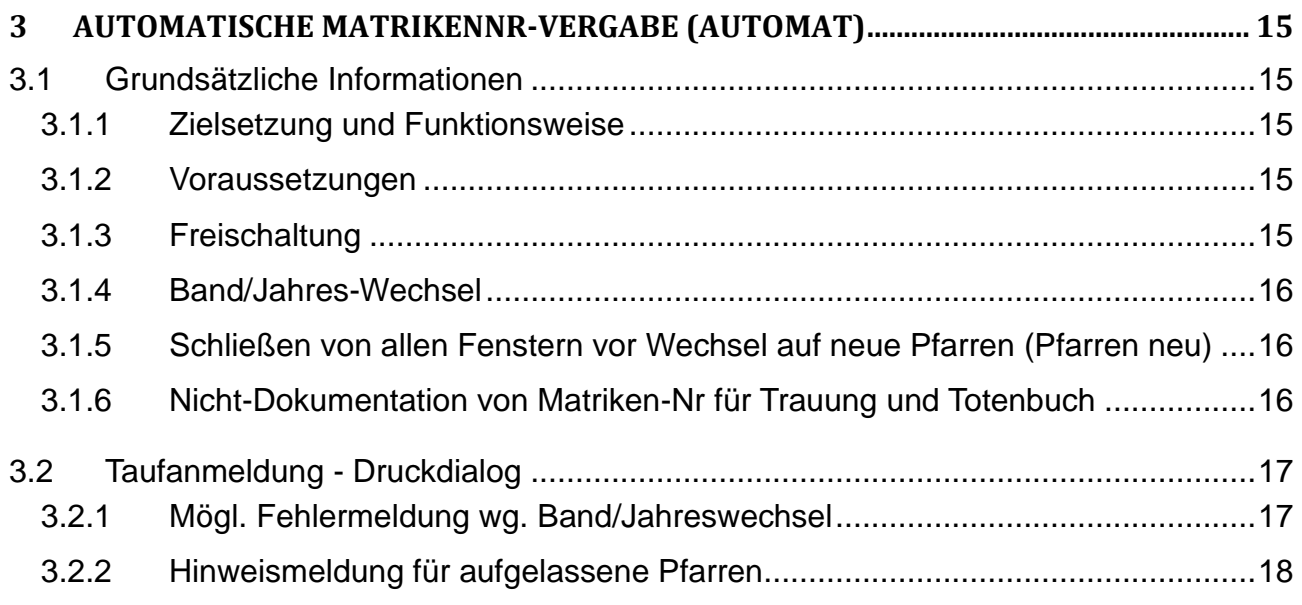

## <span id="page-3-0"></span>**1 Einleitung und Hinweise**

In Hinblick auf die Pfarren-Struktur-Reform ab 1.1.2023 in der Diözese Linz wurden im Pfarrverwaltungsprogramm "Pfarrpaket" einige Erweiterungen programmiert, um das Arbeiten in den **neuen Pfarren** besser zu unterstützen. Diese kurze Dokumentation beschreibt die wichtigsten Änderungen im Modul Matriken. **Zum besseren Verständnis sollte vorher die Kurz-Doku zum Modul Kartei durchgelesen werden oder der Inhalt bekannt sein.**

Durch die Fusion einer neuen Pfarre aus mehreren früheren Pfarren ist es möglich, dass in gewissen Bereichen des Programms noch ein Anpassungsbedarf besteht. Wir bitten daher um Verständnis, wenn nicht alle funktionalen Bereiche für die Pfarre neu anfänglich so funktionieren, wie dies für die normalen Pfarre der Fall ist. Wir sind bei der Behebung von Fehlern bzw. Programmierungen von Erweiterungen auf die Mithilfe von allen beteiligten Benutzergruppen angewiesen.

### <span id="page-3-1"></span>**1.1 Begriffsbestimmungen**

#### <span id="page-3-2"></span>**1.1.1 Pfarre\_neu**

Neue Pfarre der Diözese Linz, die im Zuge der Pfarren-Struktur-Reform der Diözese Linz neu errichtet wird und das jeweilige Dekanat ablöst sowie die Rechtsnachfolge aller Pfarren des Dekanats antritt.

Als Synonym wird hier auch der Begriff **Hauptpfarre** verwendet

#### <span id="page-3-3"></span>**1.1.2 Pfarrgemeinde (Pfarrteilgemeinde)**

Aufgelöste frühere Pfarre innerhalb einer neuen Großpfarre. Die korrekte Langform wäre eigentlich "Pfarr**teil**gemeinde"; da diese jedoch etwas länger ist und der Platz für die Anzeige in diversen Masken sehr begrenzt ist, wird jedoch in weiterer Folge nur die Bezeichnung **Pfarrgemeinde** verwendet.

#### <span id="page-3-4"></span>**1.1.3 FIT - Fachbereich IT und Datenschutz (ehemals Diözesane IT)**

Mit der Reform der Bereichsstrukturen in der Diözese Linz hat sich der Name der "Diözesanen IT" auf "Fachbereich IT und Datenschutz" geändert. In den folgenden Abschnitten wird hierfür die Abkürzung FIT verwendet.

# <span id="page-4-0"></span>**2 Erfassung und Anzeige der Pfarrgemeinde**

Ab der Version 5.1.2.0 soll bei den Matrikenfällen aus den neuen Pfarren auch die jeweilige Pfarrgemeinde miterfasst werden, damit diese einerseits auch auf den verschiedenen Ausdrucken angedruckt wird und andererseits auch die bisherige Matriken-Statistik (auf Pfarrgemeinde-Ebene) weitergeführt werden kann.

## <span id="page-4-1"></span>**2.1 Taufanmeldung**

### <span id="page-4-2"></span>**2.1.1 Übersicht Offene Taufen**

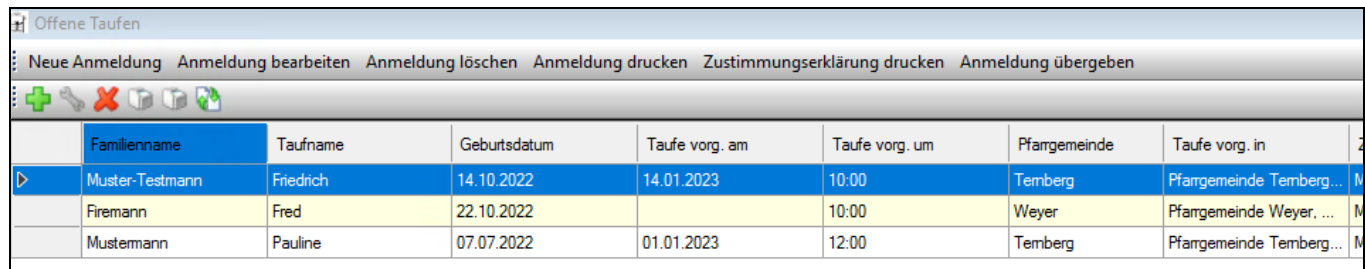

In der Übersicht der Taufanmeldungen (Offenen Taufen) ist in einer eigenen Spalte "**Pfarrgemeinde**" ersichtlich, in welcher Pfarrgemeinde eine Taufe geplant ist. Diese zusätzliche Spalte ist nur bei der Pfarre neu ersichtlich, bei anderen ausgeblendet.

#### <span id="page-4-3"></span>**2.1.2 Option: Gefilterte Anzeige der Taufanmeldungen**

Die Liste der Taufanmeldungen kann auf bestimmte Pfarrgemeinde(n) eingeschränkt werden, wenn eine oder mehrere Pfarrgemeinden in der Liste der Pfarrgemeinden ausgewählt werden und die jeweilige Hauptpfarre deaktiviert ist.

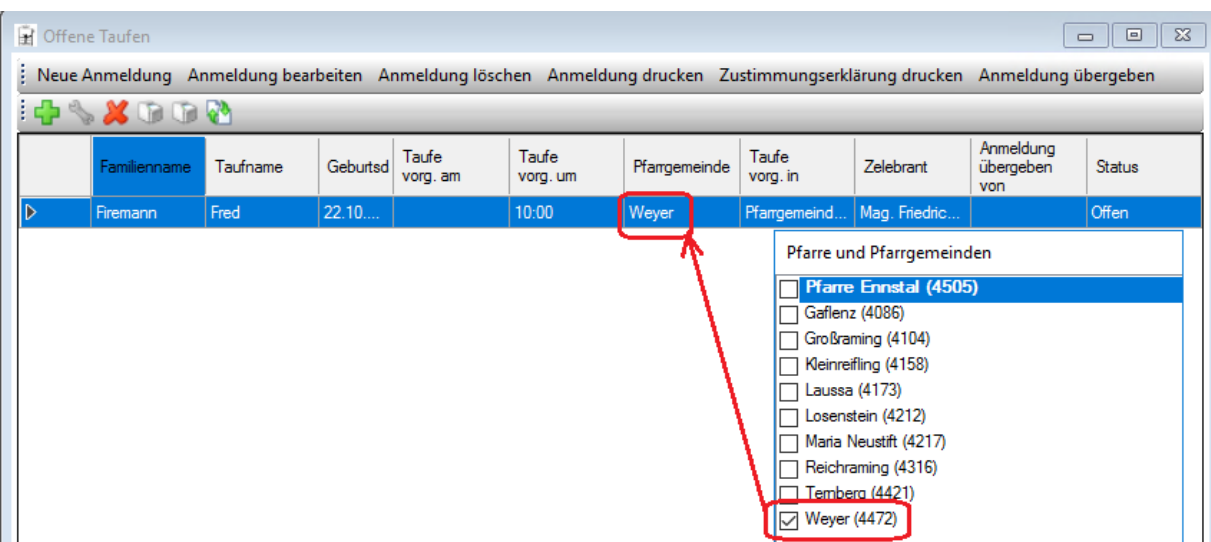

Ist die Hauptpfarre selektiert, werden automatisch alle geplanten Taufen aus allen Pfarrgemeinden angezeigt

In Pfarren mit automatischer Nummernvergabe wird als Hinweis in der letzten Spalte "MatNr\_vorgesehen" der Text "auto" angezeigt

<span id="page-5-0"></span>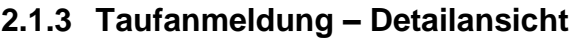

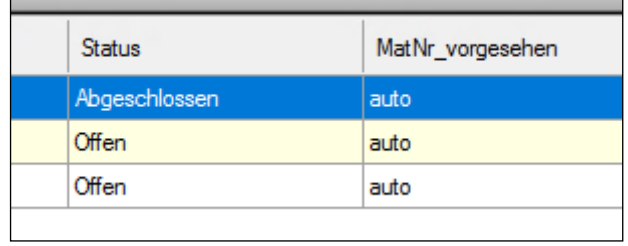

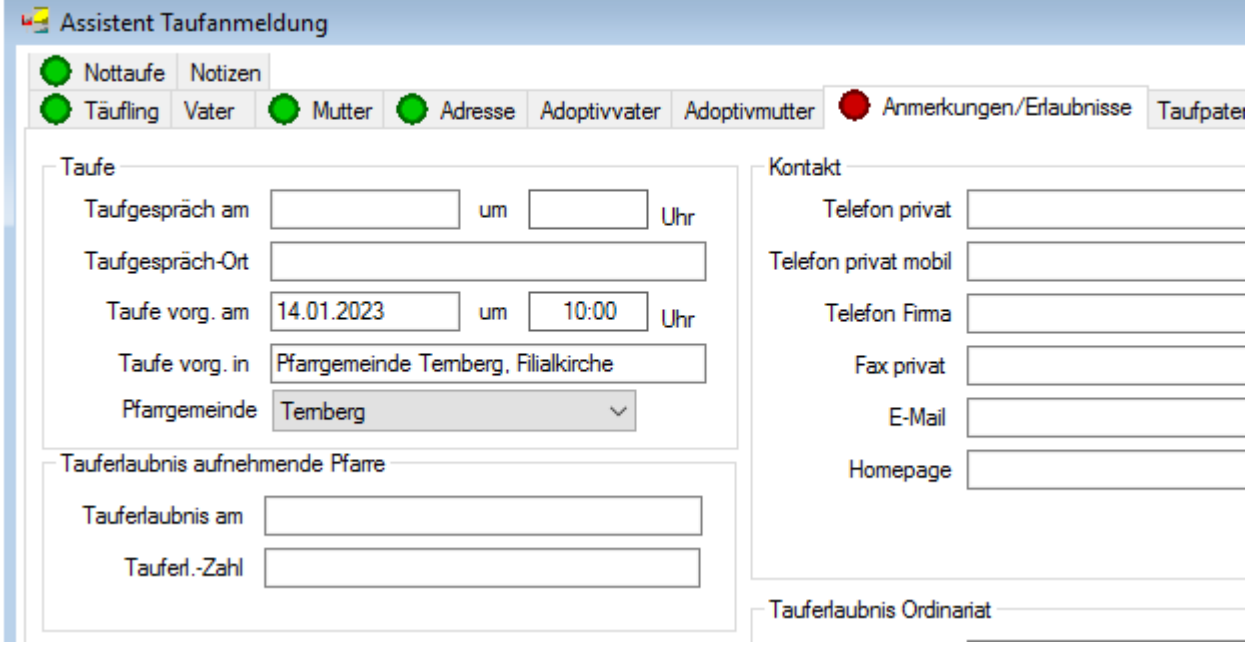

In der Detailansicht wurde eine neue Auswahl "Pfarrgemeinde" eingebaut. Diese Auswahl ist für Taufen innerhalb der Pfarre neu eine **Pflichtauswahl** und wird vor dem Druck des Taufscheines geprüft. Die Angabe der Pfarrgemeinde bildet die Grundlage für eine Statistische Auswertung zu Jahresende.

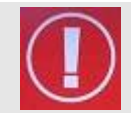

Der Taufort sollte bei Taufen in den neuen Pfarren gemäß der Vorlage "**Pfarrgemeinde XY, Kirchenname**" eingegeben werden, z.B. "*Pfarrgemeinde Ternberg, Filialkirche Petrus und Paulus*"

Zusätzlich wurde für den Reiter "**Anmerkungen/Erlaubnisse**" ein zusätzliches Ampel-Symbol eingebaut. Die Pflichtdaten (für den Taufscheindruck) in diesem Reiter sind:

- Geplantes Taufdatum
- Geplanter Taufort
- Pfarrgemeinde (nur bei Pfarre neu)

#### <span id="page-6-0"></span>**2.1.4 Taufschein-Druckdialog**

Bezüglich der automatischen Nummernvergabe siehe Kapitel [3.](#page-14-0)

Der Taufschein-Druckdialog übernimmt aus der Taufanmeldung die 3 Pflichtdaten

- Geplantes Taufdatum
- Geplanter Taufort
- Pfarrgemeinde (nur bei Pfarre neu)

#### Kontrolle des Taufortes

Wenn der Taufort nicht mit Pfarrgemeinde beginnt, wird ein Vorschlag auf Basis der ausgewählten Pfarrgemeinde erstellt und eine Hinweismeldung angezeigt. Dieser

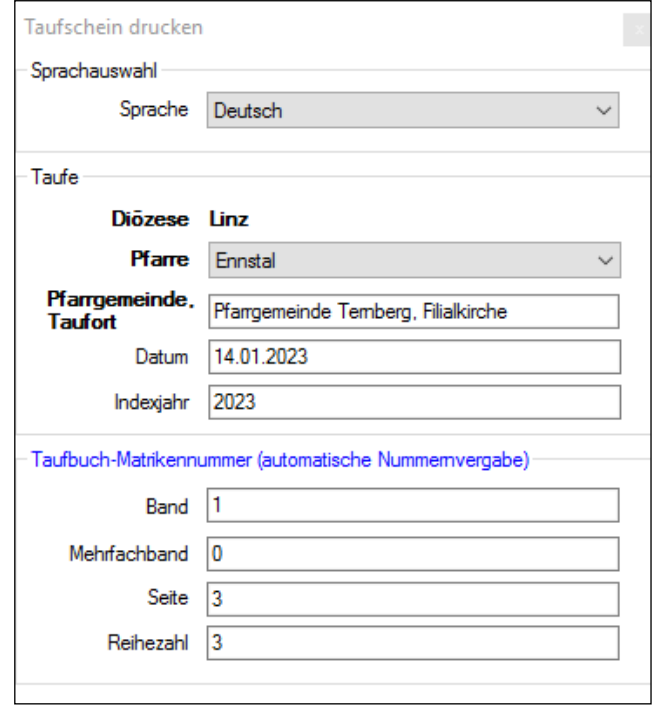

Vorschlag ist dann zu kontrollieren und gegebenenfalls anzupassen.

Im folgenden Beispiel wäre etwa die doppelte Ortsangabe "Losenstein" zu korrigieren auf beispielsweise "Pfarrgemeinde Losenstein, Filialkirche Hl. Blasius"

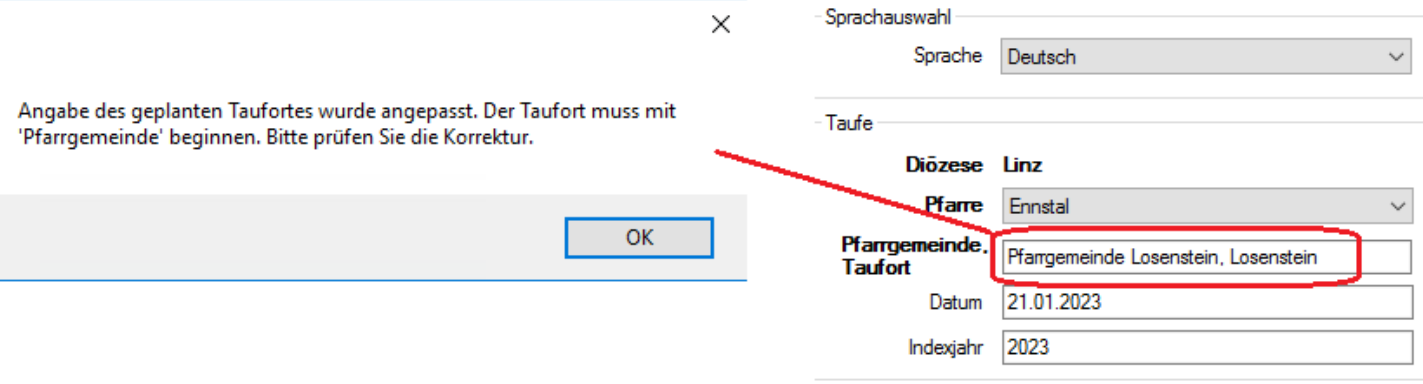

#### <span id="page-6-1"></span>**2.1.5 Druck-Kontrolle (Taufschein)**

Vor einer Übernahme ins Taufbuch sollte kontrolliert werden, ob die Angaben zur Pfarrgemeinde und Kirche korrekt angedruckt werden.

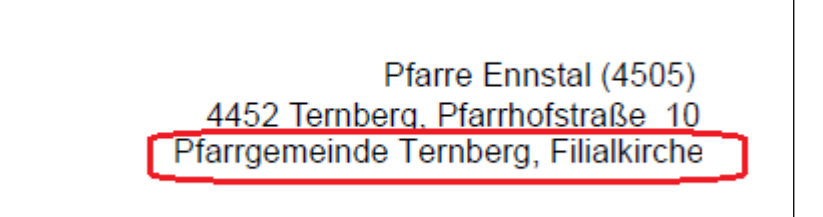

## <span id="page-7-0"></span>**2.2 Taufbuch**

### <span id="page-7-1"></span>**2.2.1 Taufbuch-Übersichtsliste**

Die Pfarrgemeinde wird in einer eigenen Spalte "Pfarrgemeinde" angezeigt. Er erfolgt keine Filterung auf Pfarrgemeinden, sodass immer alle Tauffälle angezeigt werden.

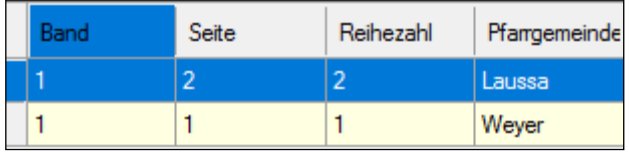

Die anfängliche Reihenfolge der Taufeinträge wurde ab der Version 5.1.2.0 umgedreht, so dass die zuletzt übernommen Taufe an erster Stelle geführt wird

#### <span id="page-7-2"></span>**2.2.2 Taufbuch-Detailansicht**

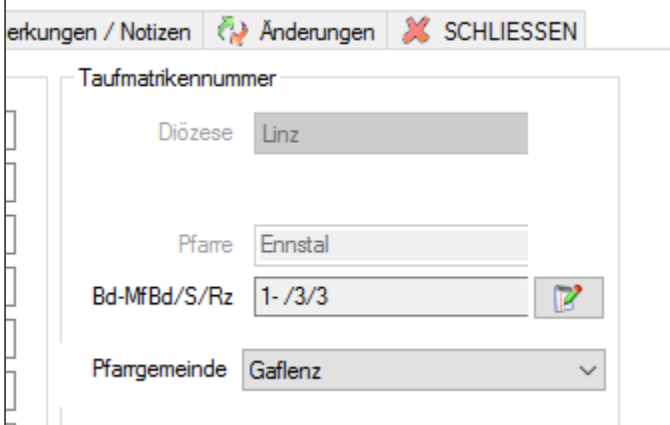

Sollte die Pfarrgemeinde fehlen, dann wird das beim Schließen geprüft und gegebenenfalls eine Hinweismeldung angezeigt; in einem solchen Falle muss die fehlende Pfarrgemeinde vor dem Schließen ergänzt werden.

In der Taufbuch-Detailansicht wird die Pfarrgemeinde im Reiter "Täufling" im Bereich der Taufmatrikennummer angezeigt.

Die Angabe der Pfarrgemeinde ist bei Pfarren neu eine Pflichtangabe und muss ergänzt werden, wenn diese aus irgendeinem Grunde fehlen sollte.

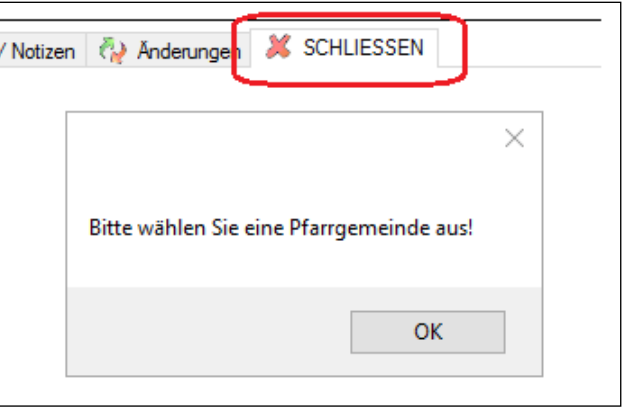

#### **Hinweis:**

**Bei Taufen, welche im Zeitraum 1-19.1.2023 mit der Version 5.1.1.0 ins Taufbuch übernommen wurden, muss die Pfarrgemeinde im Taufbuch nachgetragen werden**!

### <span id="page-8-0"></span>**2.3 Trauungsanmeldung / Trauungsprotokoll**

#### <span id="page-8-1"></span>**2.3.1 Übersichtsliste – Offene Trauungen**

In der Übersicht der Trauungsprotokolle (Offenen Trauungsanmeldungen) ist in einer eigenen Spalte "Pfarrgemeinde" ersichtlich, in welcher Pfarrgemeinde eine Trauung geplant ist. Diese zusätzliche Spalte ist nur bei der Pfarre neu ersichtlich, bei anderen ausgeblendet.

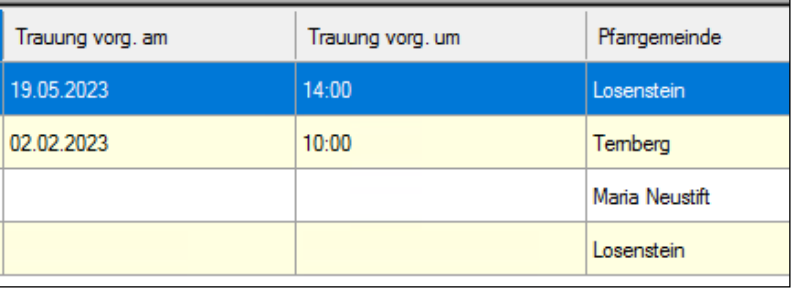

Die Liste kann analog zur Liste der Offenen Taufanmeldungen mit Hilfe der Pfarrgemeinde-Liste gefiltert werden (siehe auch [2.1.2\)](#page-4-3)

Ebenso wird in der letzten Spalte "MatNr\_vorgesehen" eine eventuell schon einmal

eingegebene (vorgesehene) Matriken-Nr. oder bei Pfarren mit automatischer Nummerierung "auto" angezeigt.

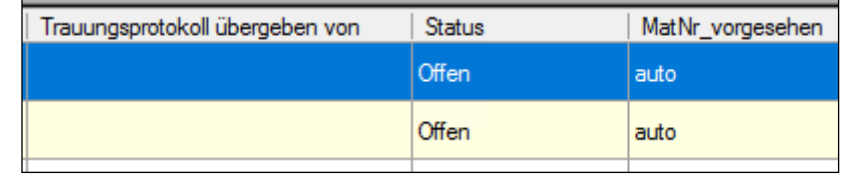

#### <span id="page-8-2"></span>**2.3.2 Trauungsanmeldung – Detailansicht**

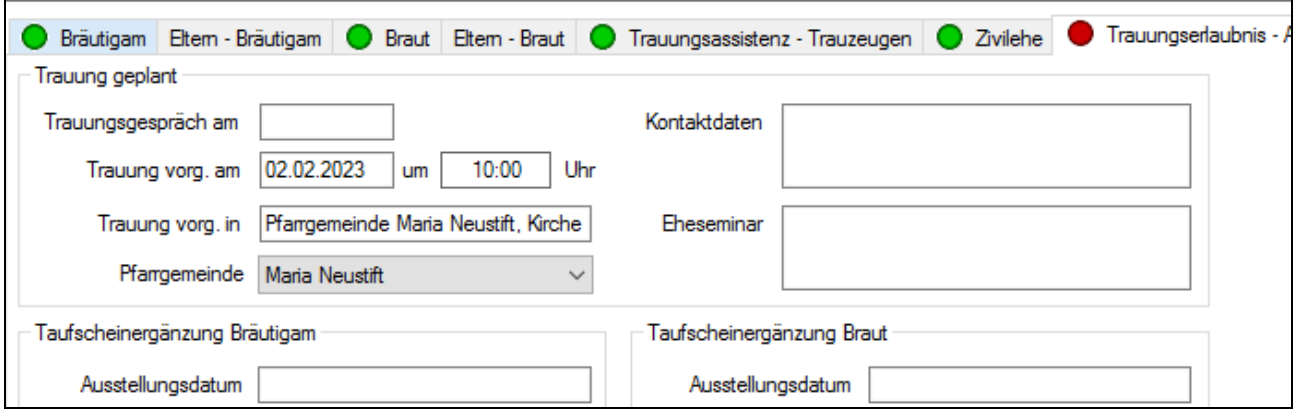

In der Detailansicht wurde eine neue Auswahl "**Pfarrgemeinde**" eingebaut. Diese Auswahl ist für Trauungen innerhalb der Pfarre neu eine **Pflichtauswahl** und wird vor dem Druck des Trauungsscheins geprüft. Die Angabe der Pfarrgemeinde bildet die Grundlage für eine Statistische Auswertung zu Jahresende.

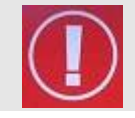

Der Trauungsort sollte bei Trauungen in den neuen Pfarren gemäß der Vorlage "**Pfarrgemeinde XY, Kirchenname**" eingegeben werden, z.B. "*Pfarrgemeinde Maria Neustift, Kirche*"

Zusätzlich wurde für den Reiter "**Trauungserlaubnis - Anmerkungen**" ein zusätzliches Ampel-Symbol eingebaut. Die Pflichtdaten (für den Druck des Trauungsscheines) in diesem Reiter sind:

- Geplantes Trauungsdatum
- Geplanter Trauungsort
- Pfarrgemeinde (nur bei Pfarre neu)

#### <span id="page-9-0"></span>**2.3.3 Trauungsschein-Druckdialog**

Bezüglich der automatischen Nummernvergabe siehe Kapitel [3.](#page-14-0)

Der Trauungsschein-Druckdialog übernimmt aus der Trauungsanmeldung die 3 Pflichtdaten

- Geplantes Trauungsdatum
- Geplanter Trauungsort
- Pfarrgemeinde (nur bei Pfarre neu)

#### Kontrolle des Trauungsortes

Wenn der Trauungsort nicht mit Pfarrgemeinde beginnt, wird ein Vorschlag auf Basis der ausgewählten Pfarrgemeinde erstellt und eine Hinweismeldung angezeigt. Dieser Vorschlag ist dann zu kontrollieren und gegebenenfalls anzupassen (siehe auch [2.1.4\)](#page-6-0).

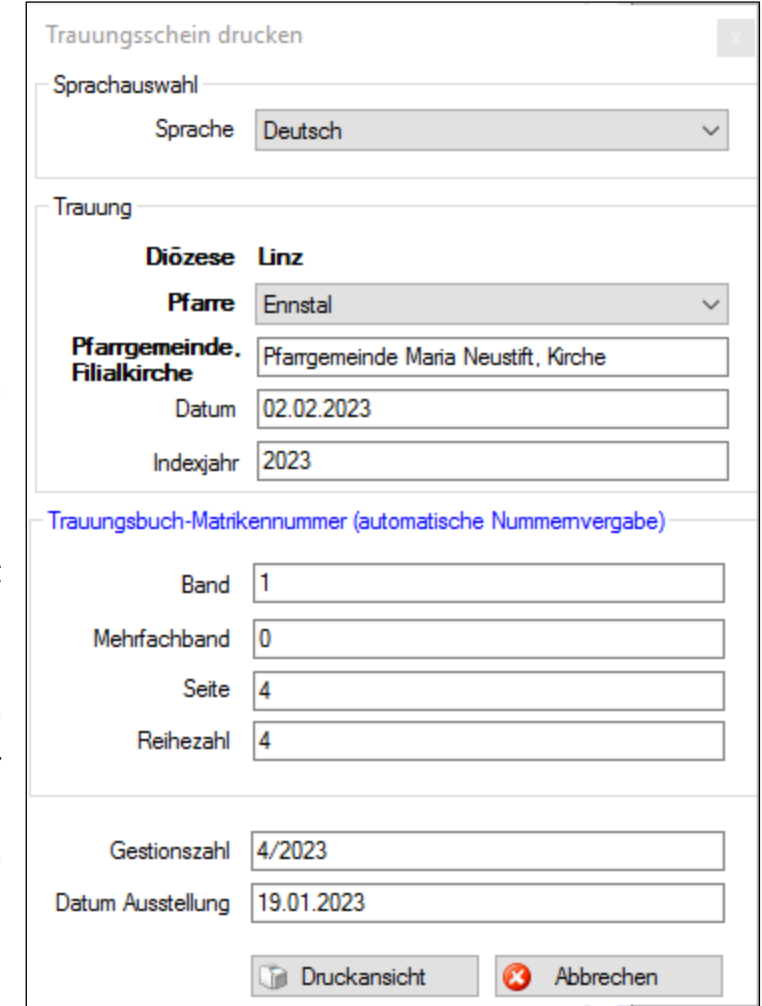

#### <span id="page-9-1"></span>**2.3.4 Trauungsschein – Druck-Kontrolle**

Pfarre Ennstal (4505) 4452 Ternberg, Pfarrhofstraße 10 Pfarrgemeinde Maria Neustift, Kirche Vor einer Übernahme ins Trauungsbuch sollte kontrolliert werden, ob die Angaben zur Pfarrgemeinde und Kirche korrekt angedruckt werden.

## <span id="page-10-0"></span>**2.4 Trauungsbuch**

#### <span id="page-10-1"></span>**2.4.1 Übersichtsliste – Trauungen**

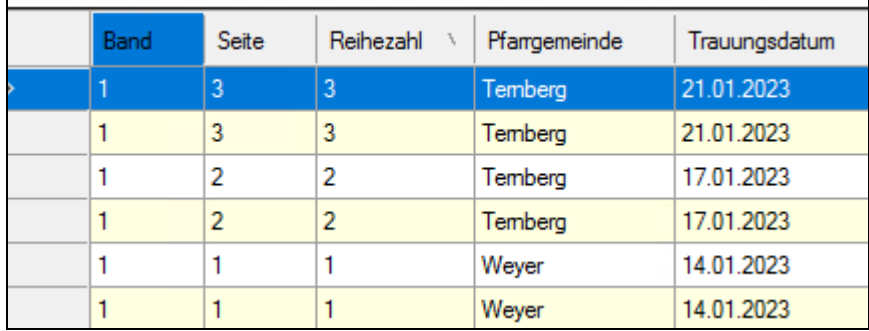

In der Trauungsbuch-Übersicht wird die Pfarrgemeinde in einer neuen Spalte zwischen Reihezahl und Trauungsdatum angezeigt. Er erfolgt keine Filterung auf Pfarrgemeinden, sodass immer alle Trauungen angezeigt werden.

Die anfängliche Reihenfolge der Trauungen wurde ab der Version 5.1.2.0 umgedreht, so dass die zuletzt übernommen Trauung an erster Stelle geführt wird.

#### <span id="page-10-2"></span>**2.4.2 Trauungsbuch-Detailansicht**

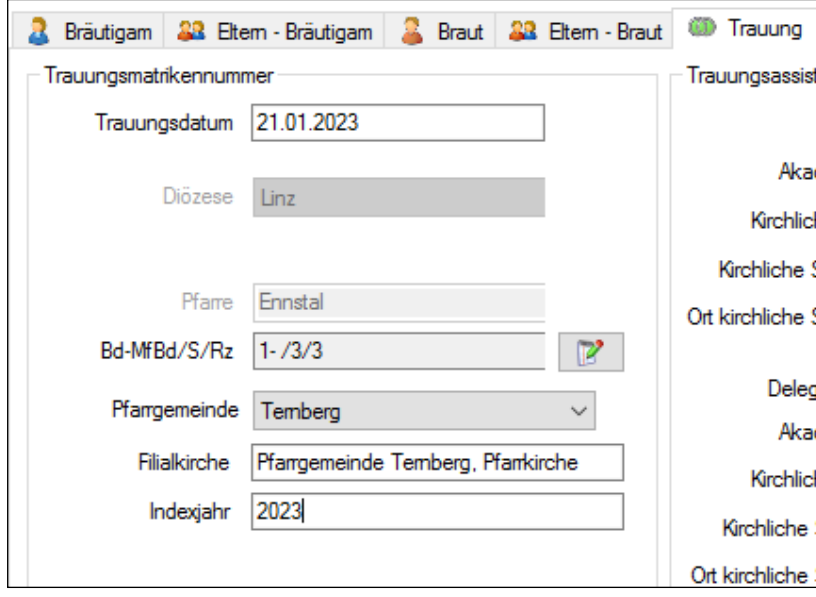

In der Trauungsbuch-Detailansicht wird die Pfarrgemeinde im Reiter "Trauung" im Bereich der Trauungsmatrikennummer angezeigt.

Die Angabe der Pfarrgemeinde ist bei Pfarren neu eine Pflichtangabe und muss ergänzt werden, wenn diese aus irgendeinem Grunde fehlen sollte.

Vor dem Schließen wird (bei Pfarren neu) geprüft, ob die Pfarrgemeinde ausgewählt ist (siehe auch [2.2.2\)](#page-7-2)

#### **Hinweis:**

Bei Trauungen, welche im Zeitraum 1-19.1.2023 mit der Version 5.1.1.0 ins Trauungsbuch übernommen wurden, muss die Pfarrgemeinde in der Detailansicht nachgetragen werden!

### <span id="page-11-0"></span>**2.5 Begräbnisanmeldung**

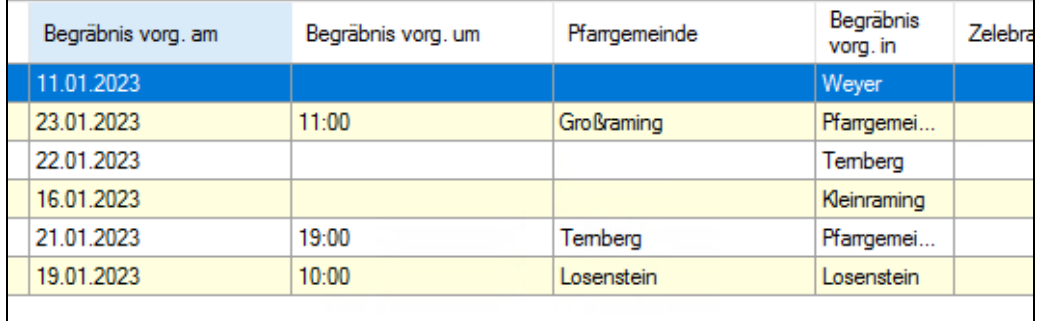

#### <span id="page-11-1"></span>**2.5.1 Übersicht – Offene Begräbnisanmeldungen**

In der Übersicht der Begräbnisanmeldungen ist in einer eigenen Spalte "**Pfarrgemeinde**" ersichtlich, in welcher Pfarrgemeinde ein Begräbnis geplant ist. Diese zusätzliche Spalte ist nur bei der Pfarre neu ersichtlich, bei anderen ausgeblendet. Die Anzeige einer Spalte "MatNr\_Vorgesehen" ist aus daten-technischen Gründen hier nicht möglich.

Die Liste kann analog zur Liste der Offenen Taufanmeldungen mit Hilfe der Pfarrgemeinde-Liste gefiltert werden (siehe auch [2.1.2\)](#page-4-3)

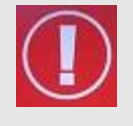

Wenn irrtümlich eine Begräbnisanmeldung in einer Pfarrgemeinde anstatt in der Hauptpfarre angelegt wurde und die Dateineingabe schon weit fortgeschritten ist, dann nehmen Sie bitte mit der Pfarrpakets-Hotline zwecks datentechnischer Übergabe des Begräbnisses Kontakt auf.

#### <span id="page-11-2"></span>**2.5.2 Begräbnisanmeldung – Detailansicht**

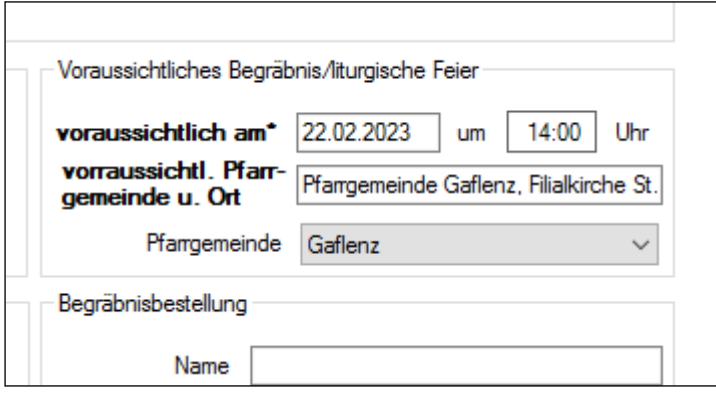

In der Detailansicht wurde im Reiter "Begräbnis" eine neue Auswahl "**Pfarrgemeinde**" eingebaut. Diese Auswahl ist für Begräbnisse innerhalb der Pfarre neu eine **Pflichtauswahl** und wird vor dem Druck des Totenbuchs geprüft.

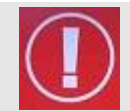

Der voraussichtliche Ort des Begräbnisses sollte in den neuen Pfarren gemäß der Vorlage "**Pfarrgemeinde XY, Kirchenname**" eingegeben werden, z.B. "*Pfarrgemeinde Gaflenz, Filialkirche St.Sebald*"

Die Pflichtdaten (für den Druck des Totenbuchs) im Reiter Begräbnis sind:

- Voraussichtliches Datum des Begräbnisses / der liturg. Feier
- Voraussichtlicher Ort des Begräbnisses
- Pfarrgemeinde (nur bei Pfarre neu)

<span id="page-12-0"></span>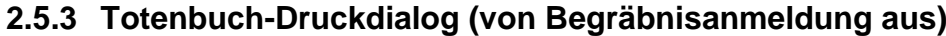

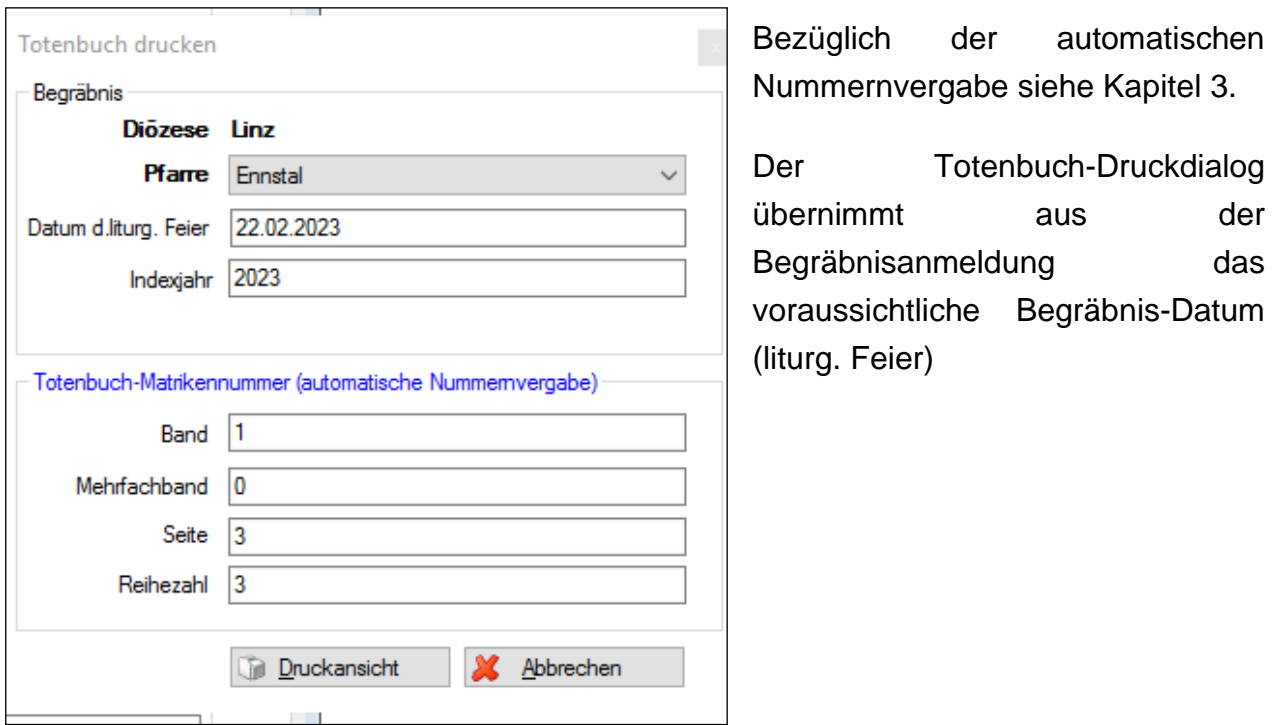

#### <span id="page-12-1"></span>**2.5.4 Totenbuch – Druck-Kontrolle**

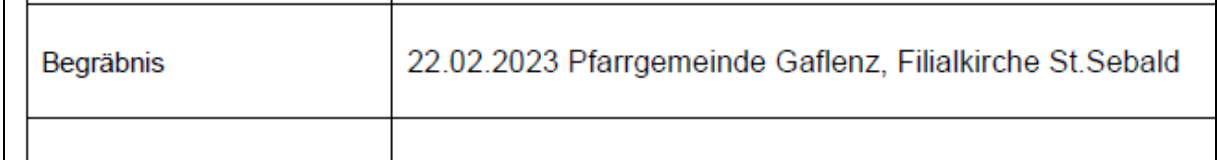

Vor einer Übernahme ins Totenbuch sollte kontrolliert werden, ob die Angaben zur Pfarrgemeinde und Kirche korrekt in der Zeile für "Begräbnis" angedruckt werden.

## <span id="page-13-0"></span>**2.6 Totenbuch**

#### <span id="page-13-1"></span>**2.6.1 Totenbuch-Übersichtsliste**

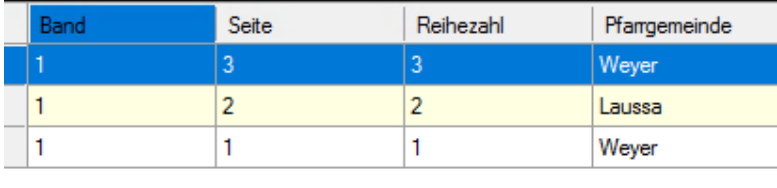

In der Totenbuch-Übersicht wird die Pfarrgemeinde in einer neuen Spalte zwischen Reihezahl und

Familiennamen angezeigt. Er erfolgt keine Filterung auf Pfarrgemeinden, sodass immer alle Begräbnisse angezeigt werden.

Die anfängliche Reihenfolge der Begräbnisse wurde ab der Version 5.1.2.0 umgedreht, so dass das zuletzt übernommene Begräbnis an erster Stelle geführt wird.

#### <span id="page-13-2"></span>**2.6.2 Totenbuch-Detailansicht**

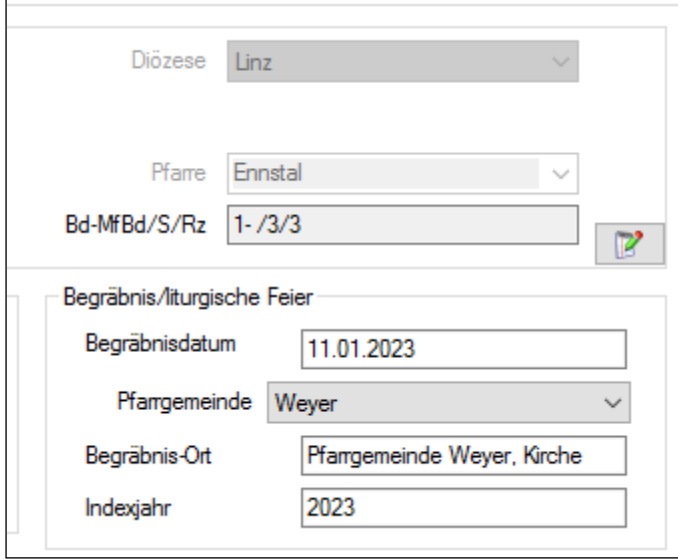

Die Pfarrgemeinde wird im Reiter "Begräbnis" im Bereich der anderen Begräbnisdaten angezeigt.

Die Validierung der Eingaben erfolgt analog zu Tauf- oder Trauungsbuch.

# <span id="page-14-0"></span>**3 Automatische MatrikenNr-Vergabe (AUTOMAT)**

## <span id="page-14-1"></span>**3.1 Grundsätzliche Informationen**

Mit Beginn der Pfarren-Strukturreform starten alle "Pfarren neu" die Matrikenführung für Taufe, Trauung und Begräbnis mit Band 1, Seite 1 und Reihezahl 1. Die weitere Vergabe der Matrikennummern übernimmt ab der Version 5.1.2.0 eine automatische Zuteilungsfunktion (siehe [3.2\)](#page-16-0). Die Anlage von neuen Matrikenfällen aus früheren (aufgelassenen) Pfarren (nunmehrige Pfarrgemeinden) ist dann nicht mehr erlaubt und wird auch vom Programm aus geprüft (siehe [3.2.2\)](#page-17-0).

### <span id="page-14-2"></span>**3.1.1 Zielsetzung und Funktionsweise**

Die automatische Matriken-Nummern-Vergabe – in den nachfolgenden Kapiteln auch als AUTOMAT bezeichnet – soll in den Pfarren neu die Vergabe von Matriken-Nummern erleichtern und auch das parallele Ausdrucken von Matriken-Formularen erleichtern.

**Die Funktionalität verfolgt das Ziel einer möglichst lückenlosen anstatt einer streng chronologischen Nummerierun**g. Die nächste freie Nummer für einen Matrikenfall ergibt ausschließlich aufgrund der bereits abgeschlossenen und ins jeweilige Buch übernommen Fälle.

#### <span id="page-14-3"></span>**3.1.2 Voraussetzungen**

AUTOMAT ist für folgende Pfarren möglich bzw. verpflichtend:

- ➢ Pfarre neu: verpflichtend
- ➢ Optional für Pfarren ohne physisches Tauf-, Trauungs- oder Totenbuch; stattdessen Ausdruck und späteres Binden der einzelnen Buchseiten.

Voraussetzung: Vorerst **Vorerst Keine Mehrfachbandführung** innerhalb der Pfarre; *(die Unterstützung für Mehrfachbände wird voraussichtlich erst am Jahresanfang 2024 verfügbar sein*).

#### <span id="page-14-4"></span>**3.1.3 Freischaltung**

Die Freischaltung erfolgt

- Für normale Pfarren auf Antrag,
- Für Pfarre neu ohne Antrag rund um den jeweiligen Jahreswechsel

durch das Matrikenreferat (der Diözese Linz) mit Unterstützung durch den FIT.

#### **Wie erkennt man, ob AUTOMAT aktiviert ist?**

Der Bereich der Matriken-Einstellungen wurde unten um die Anzeige der automatischen Nummern-Vergabe erweitert. Diese ist nur dann sichtbar, wenn die Administration (Matrikenreferat) diese für die jeweilige Pfarre freigeschaltet hat.

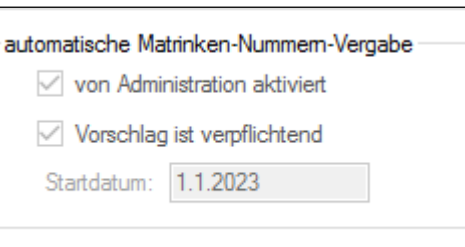

Normale Benutzer:innen können hier keine Änderungen vornehmen.

 Von der Administration wird hier auch das Startdatum der Funktionalität eingetragen, so **dass das Programm die automatische Nummern-Vergabe nur für Matriken-Fälle ab dem Startdatum** anwendet.

In den verschiedenen Druckdialogen wird jeweils die Überschrift in blauer Farbe angezeigt, wenn AUTOMAT aktiv ist.

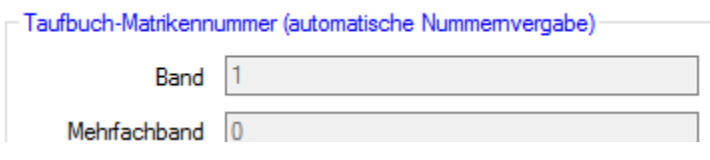

#### <span id="page-15-0"></span>**3.1.4 Band/Jahres-Wechsel**

Für das Funktionieren von AUTOMAT ist es notwendig, dass das Matrikenreferat – oder voraussichtlich ab 2024 zukünftig auch die Pfarren selbst – jeweils für Taufe, Trauung und Begräbnis einen Band- oder Jahreswechsel vornehmen müssen. Weitere Informationen zu diesem Thema folgen, sobald die entsprechende Funktionalität verfügbar ist. *Bis dahin werden im Jahr 2023 alle Band-/Jahreswechsel von dem FIT in Absprache mit dem Matrikenreferat durchgeführt. Fehlt ein Band/Jahres-Wechsel, dann kommt es zu einem Fehler (siehe [3.2.1\)](#page-16-1)*

#### <span id="page-15-1"></span>**3.1.5 Schließen von allen Fenstern vor Wechsel auf neue Pfarren (Pfarren neu)**

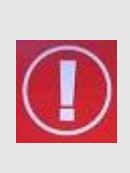

Wenn im Modul Matriken Fenster offen sind und Sie auf eine andere Pfarre (eine Pfarre neu) wechseln wollen, **dann Schließen Sie bitte zuerst alle Fenster** mit der Menüfunktion "**Fenster – Alle Fenster schließen**" und wechseln erst danach auf die neue Pfarre. Werden die Fenster nicht vorher geschlossen, so kann es zu Fehlermeldungen beim Speichern kommen.

#### <span id="page-15-2"></span>**3.1.6 Nicht-Dokumentation von Matriken-Nr für Trauung und Totenbuch**

In dieser Kurz-Doku wird nur die Nummernvergabe für den Matrikenfall Taufe dokumentiert. Die Nummernvergabe für Trauung und Begräbnis funktioniert in gleicher Weise.

### <span id="page-16-0"></span>**3.2 Taufanmeldung - Druckdialog**

Wenn AUTOMAT aktiv ist, dann wird - wie vorhin schon beschrieben – die Überschrift in blauer Farbe dargestellt und es sind die Eingabefelder für Band, Mehrfachband, Seite und Reihezahl gesperrt; *nur Matriken-Administrator:innen (z.B. vom Matrikenreferat) können einen Vorschlag abändern.*

Zur Feststellung, ob die Taufmatriken-Nr. durch AUTOMAT vorgegeben wird oder manuell einzugeben ist, wird das **Taufdatum** benötigt. Dieses wird ab der Version 5.1.2.0 mit dem geplantem Taufdatum aus der Taufanmeldung vorbefüllt.

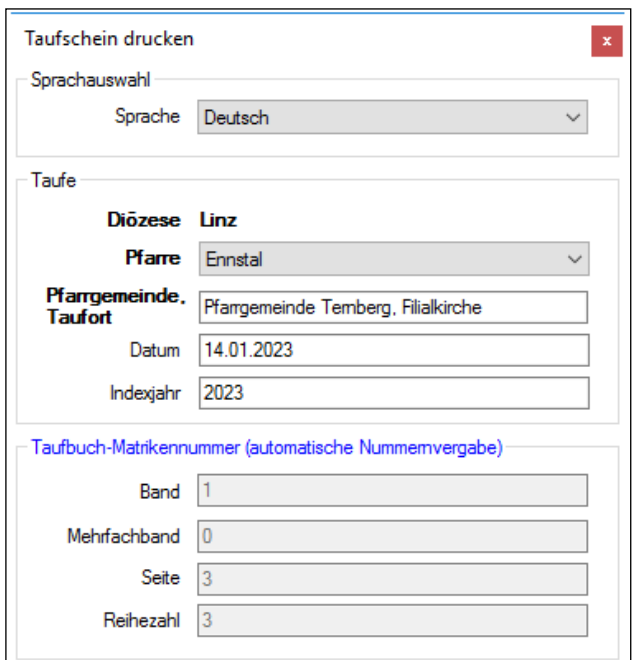

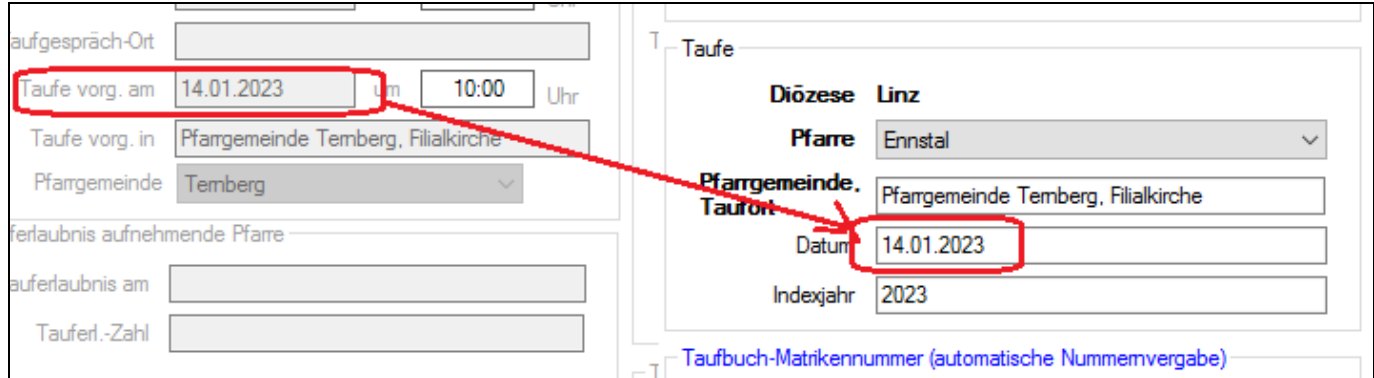

## **Änderungen beim Taufdatum sollten daher immer beim geplanten Taufdatum (in der Taufanmeldung) erfolgen und nicht erst im Druckdialog.**

#### <span id="page-16-1"></span>**3.2.1 Mögl. Fehlermeldung wg. Band/Jahreswechsel**

Sollte für eine Matrikennummern-Vergabe kein Band/Jahreswechsel gefunden werden, dann kommt die folgende Fehlermeldung:

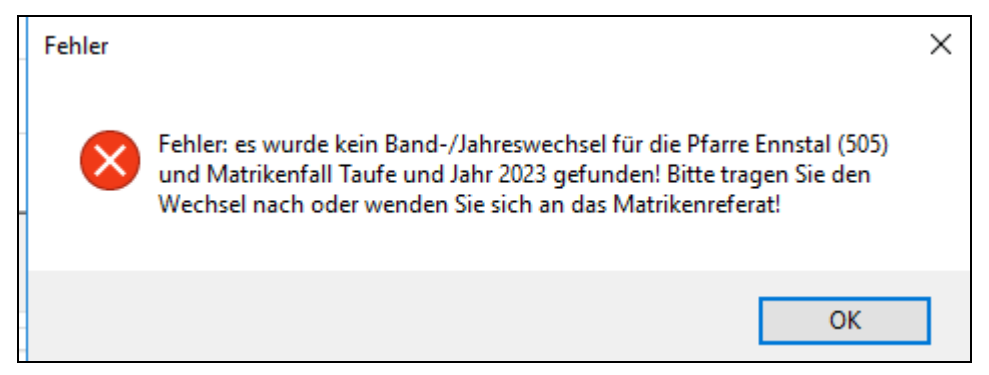

In diesem Falle muss entweder der Band/Jahres-Wechsel vom Matrikenreferat (oder FIT

für 2023) vorgenommen werden, bevor ein Taufschein ausgedruckt werden kann. Zudem ist auch eine Erweiterung geplant, dass ein Wechsel auch von der Pfarre selbst eingegeben werden kann.

#### <span id="page-17-0"></span>**3.2.2 Hinweismeldung für aufgelassene Pfarren**

Wenn in einer aufgelassenen Pfarre versucht wird, eine neue Taufe anzulegen und den Taufschein zu drucken, dann erscheint (vor dem Druckdialog) die folgende Hinweismeldung:

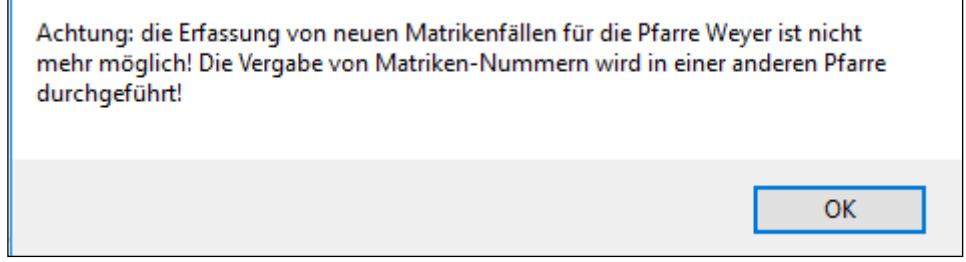

Eine vergleichbare Hinweismeldung kommt auch für die Matrikenfälle Trauung und Begräbnisanmeldung.